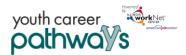

# Contents

| Overview                                                        | 1 |
|-----------------------------------------------------------------|---|
| Purpose:                                                        | 1 |
| Who Enters/Maintains Data                                       | 1 |
| Access Customer Progress Page                                   | 2 |
| How is the Career Plan organized?                               | 2 |
| Career Plan Sections                                            | 2 |
| Overview                                                        | 2 |
| Complete Assessments                                            | 4 |
| Set Goals                                                       | 4 |
| Build a Plan                                                    | 5 |
| Service/Step Level Information (Not Worksite Placements)        | 6 |
| Service/Step Level Information (Worksite Placements)            | 6 |
| Sync Services with IWDS – Illinois Workforce Development System | 7 |
| Sync a Service in the Career Plan                               | 8 |
| Sync a Service that is not in the Career Plan                   | 8 |

# Overview

#### Purpose:

Career Plan is a tool that case workers/career navigators can use with their customers to:

- Review assessment results
- Create goals based on assessment results
- Identify steps/services needed to achieve those goals
- Document current status of the plan
- Flag the customer's account when intervention is needed

#### Highlights:

- Customer information, submitted during the application process, is used to populate the Career Plan.
- The career navigator reviews the information and identifies recommended next steps that include start/end dates, status, notes, associate cost and earned credentials (when applicable upon successful completion of the credential).
- The career navigator adds recommended steps/services by selecting them from a list.

#### Who Enters/Maintains Data

Only staff and customers, whom have been given access to the program, can view the Career Plan.

• Statewide User Role – Statewide staff can view and edit Career Plans for all customers.

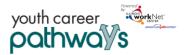

# Youth Career Pathways: Creating an Illinois workNet Career Plan

November 2018 v8

- Career Planner/Case Worker Role Staff can view and edit Career Plans for customers in their region or office.
- Customer Role Customers can access their information from their program tools located in My Dashboard (coming next).

### Access Customer Progress Page

- 1. Log into <u>www.illinoisworknet.com</u>.
- 2. Select My Dashboard.
- 3. Select Partner Tools.
- 4. Select Customer Support Center.
- 5. Select Groups in the top menu.
- 6. Select Youth Career Pathways Partner Tools.
- 7. Select the customer's name to access their information.
- 8. Select the Career Plan tab.

### How is the Career Plan organized?

#### The Main Career Plan Navigation

#### Shortcut Tip:

Go to <u>www.illinoisworknet.com/ycppartners</u>. Select the link for Youth Career Pathway Partner Tools Dashboard.

| Overview       Intake Form       Intake Review       Career Plan       Case Notes       Outcomes       Assessments       Optimal Resume       Uploads       Worksites         Overview       1. Review Assessment       2. Set Goals       3. Build a Plan       Update Log | And the second second s |             |               | O DASHBOARD | S∓ 😃 GROU  | PS 🖆 PROV | /IDER INFO  |                | TRAIN10_SIU | CCWD.COM - |  |
|----------------------------------------------------------------------------------------------------|----------------------------------------------------------------------------------------------------|-------------|---------------|-------------|------------|-----------|-------------|----------------|-------------|------------|--|
|                                                                                                    | L CAREER PLAN OVERVIEW - YOUTH CAREER PATHWAYS                                                                                                    |             |               |             |            |           |             |                |             |            |  |
| Overview 1. Review Assessment 2. Set Goals 3. Build a Plan Update Log                                                                                                    | Overview                                                                                                    | Intake Form | Intake Review | Career Plan | Case Notes | Outcomes  | Assessments | Optimal Resume | Uploads     | Worksites  |  |
|                                                                                                    | Overview 1. Review Assessment 2. Set Goals 3. Build a Plan Update Log                                                                                                    |             |               |             |            |           |             |                |             |            |  |

Overview provides a summary view of assessments, career goals, accomplishments, and steps required to achieve goals.

- 1. Review Assessments provides assessment results that are saved in Illinois workNet and an area to write a summary of the assessment results.
- 2. Set Goals provides an area to identify goals and organize them by short/long term, type, and status.
- 3. Build a Plan provides system generated recommended services/steps and can be added to the plan.
- 4. Update Log provides a log of Career Plan updates and uploads for customer Career Plan agreements.

# **Career Plan Sections**

#### Overview

Case Notes allow career planners/partners to document changes, updates, and other notes.

Profile provides a:

- Summary of customer information
- Message button

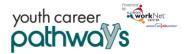

# Youth Career Pathways: Creating an Illinois workNet Career Plan

November 2018 v8

Customer Goal/Plan Agreement section provides evidence of the customer participating in the development of their Career Plan. At this time, use the Print Customer Copy button and ask the customer to sign the bottom of this document then upload the agreement under the Upload tab.

| OVERVIEW                                                                |                                                               |                                       |                                                                               |                            | C/                        | ASE NO                                      | TES (0) 📥         |
|-------------------------------------------------------------------------|---------------------------------------------------------------|---------------------------------------|-------------------------------------------------------------------------------|----------------------------|---------------------------|---------------------------------------------|-------------------|
| Profile: Fast Eddie                                                     |                                                               |                                       |                                                                               | Print                      | : Customer Co             | opy Export                                  | WDS Crosswalk     |
| Email feddie@noemail123.com                                             | <sup>®</sup> Latest Customer Go                               | als/Plan Agr                          | eement: (Stati                                                                | us: Unknown)               |                           |                                             |                   |
| User Name feddie123                                                     | Select plan status                                            |                                       |                                                                               | ••••                       |                           |                                             |                   |
| Last 4 SSN 4562                                                         |                                                               |                                       |                                                                               |                            |                           | Save Status (S                              | end Request)      |
| Sync With IWDS Last Sync: 9/13/2018 2:02 AM Reset Password Send Message |                                                               | st<br>See More                        | Career Pa<br>Agricultur<br>Resources<br>Occupatio<br>None<br>Wage Goo<br>None | on 1                       | Com                       | ACCOMPLIS<br>ned Credentia<br>npleted Goals | ls: 0<br>: 0      |
|                                                                         | Goal                                                          | Related St                            | eps                                                                           | Category                   | Earliest<br>Start<br>Date | Latest Due<br>Date                          | Status            |
|                                                                         | Increase reading and math level.                              | Show Next                             | : Steps                                                                       | Education/Training<br>Plan | 8/27/2018                 | 12/28/2018                                  | On Track          |
|                                                                         | Earn forklift certificate<br>and get a job in a<br>warehouse. | Hide Next                             | Steps                                                                         | Education/Training<br>Plan | 9/3/2018                  | 9/29/2018                                   | On Track          |
|                                                                         |                                                               | Start perm<br>employme<br>this progra | nt as part of                                                                 |                            | 9/4/2018                  |                                             | Started<br>(Open) |
|                                                                         |                                                               | Receive joł<br>services.              | o retention                                                                   |                            | 9/3/2018                  | 9/29/2018                                   | Started/Open      |

Assessments view provides a high level of completed assessments. Select See More to go to the Assessment page.

Desired Career Path is part of the Employment Goal assessment; this information is able to be updated at any time. Select See More to go directly to the Employment Goal assessment section.

Accomplishments provides a quick count of earned credentials, completed goals, and completed services that link to a list of those items.

The Career Plan section is organized by goals and includes a list of steps/services associated with each goal. The start and end dates for the goals are automatically generated by the steps/service of that goal. Goal Status is set by the career planner and is used to identify whether the plan is not started, on track, off track, or complete.

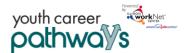

#### Complete Assessments

It is important to complete assessments to identify customer skills, interests, goals, and barriers. Some of this information is collected when the customer completes the online application (Initial Assessment); this information is saved under the Career Plan Complete Assessment and View Results section.

- 1. Go through each of the assessment sections.
- 2. Add an Assessment Summary. Saved assessment summaries are available in the Assessment History link.

| Overview Intake Form Inta    | te Review Career Plan Case Notes Outcomes Assessments Optimal Resume Uploads Worksites                         |
|------------------------------|----------------------------------------------------------------------------------------------------|
| Overview 1. Review Assessme  | nt 2. Set Goals 3. Build a Plan Update Log                                                                     |
| COMPLETE ASSESS              | MENTS CASE NOTES (0)                                                                                           |
| Profile: Fast Eddie          | Add/View Assessments Summary ADD/EDIT ASSESSMENT                                                               |
| Email feddie@noemail123.com  | 1. Conduct and review assessment results.<br>2. Summarize assessment results                                   |
| User Name feddie123          | 3. As appropriate, conduct additional assessments to complete goal identification for the cu:     My Strengths |
| See All                      | Add Assessment Summary                                                                                         |
| Sync With IWDS               | SKILLS AND INTERESTS                                                                                           |
| Last Sync: 9/13/2018 2:02 AM | EMPLOYMENT GOALS What my case manager will do to support me                                                    |
| Reset Password Send Message  | EDUCATION LEVEL                                                                                                |
|                              | EMPLOYMENT RELATED INFORMATION What my career advisor/career coach will do to support me                       |
|                              | BARRIERS TO EMPLOYMENT                                                                                         |
|                              | DISABILITY BENEFITS ESTIMATOR What my family will do to support me                                             |
|                              | EMPLOYMENT 101                                                                                                 |
|                              | NOCTI RESULTS Are other supports needed?                                                                       |
|                              | OBSERVATIONAL EVALUATION                                                                                       |
|                              | WORKSITE EVALUATION                                                                                            |
|                              | Assessments Not Available Through Illinois workNet                                                             |
|                              | MORE ASSESSMENTS                                                                                               |

#### Set Goals

Goals should be written so they address barriers, employment goals, education/training, and related stackable credentials that can be earned to advance the customer through their career pathway. Goals should be realistic, measurable, and attainable.

Use completed assessments as a resource to discuss and develop goals with your customer. The customer will need to agree to the overall initial plan. If customer goals are added or marked as off track, the customer will need to agree to this update.

- 1. Select the Set Goals tab and Add Goal Statement.
- 2. Enter a Goal Statement that is no more than 144 characters.
- 3. Select a category (Support Services, Career Plan, Education/Training Plan).
- 4. Identify if the goal is a short-term or long-term goal.

#### Youth Career Pathways: Creating an Illinois workNet Career Plan November 2018 v8

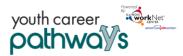

#### 5. Set Goal Status.

- Not Started = The default status setting. Career planners should update this when the customer has started working towards the goal.
- On Track = The customer <u>is</u> continuing to progress through the steps in this section of the plan at an acceptable rate. Once a service is marked as started, the status will automatically update on track. This can be manually updated any time.

Off Track = The customer is not

| Goal Statement                                                                      | Category                   | Short/Long<br>Term | Status         | Plan Services                                                                                                    |     |
|-------------------------------------------------------------------------------------|----------------------------|--------------------|----------------|----------------------------------------------------------------------------------------------------|-----|
| Get support services lined up<br>to help ensure workplace<br>success.               | Support Services           | Short Term<br>Goal | On<br>Track    | Transportation assistance                                                                                                    | Edi |
| Gain permanent<br>employment with an<br>employer in the Health<br>Science industry. | Career Plan                | Short Term<br>Goal | Not<br>Started | Get permanent employment as<br>part of this program, Explore jobs,<br>required skill/credentials, and<br>wage information., Prepare your<br>resume. | Edi |
| Get training/certified as a<br>care giver.                                          | Education/Training<br>Plan | Long Term<br>Goal  | Not<br>Started |                                                                                                    | Edi |

progressing through the steps in this section of the plan at an acceptable rate. This status is set by the career planner. (Coming soon enhancement – A notification will be sent to the customer informing them of their plan is now set to off track and the career planner would like to help them get back on track.)

• Complete = The career planner has verified the customer has completed this section of the plan; this status is only set by the career planner.

#### Build a Plan

•

Start adding planned services and steps for the customer to reach their goals.

1. Select steps to add from a list by clicking on System Generated Service Recommendations to identify the planned services (for step 2). Once a step has been added to the planned service, a checkmark will show it has been added. You can add a service more than once.

| <u>S</u> | YSTEM GENE                                  | ERATED SERV | VICE RECOMMENDATIONS                                       |                                              |     |
|----------|---------------------------------------------|-------------|------------------------------------------------------------|----------------------------------------------|-----|
|          | Filter By Type                              | - ▼         | Filter By Category                                         |                                              |     |
|          | Туре 🔺                                      | Category 🕴  | Service \$                                                 | Search: Tags                                 |     |
|          | Self-<br>Service                            | Training    | Build your portfolio.                                      | Building<br>Futures,Youth Career<br>Pathways | Add |
|          | Self-<br>Service                            | Employment  | Be part of a job club.                                     | Building<br>Futures,Youth Career<br>Pathways | Add |
|          | Self-<br>Service                            | Employment  | Build your network of people that can help you find a job. | Building<br>Futures,Youth Career<br>Pathways | Add |
| •        | <ul> <li>Staff</li> <li>Assisted</li> </ul> | Training    | Attend adult education and literacy classes.               | Building<br>Futures,Youth Career<br>Pathways | Add |

2. Edit the Planned Services to identify related goals, what barriers the step addresses, status of step, service provider, dollar value of service, and more. Select the edit icon to edit the service.

| LANNED SERVICES                              |                |      |                                          |   |      |             |
|----------------------------------------------|----------------|------|------------------------------------------|---|------|-------------|
| Filter By Status                             | Filter By Goal | *    |                                          |   | Sea  | rch:        |
| Step/Service                                 |                | Note | Status                                   | ÷ | Goal | Other Items |
| Attend adult education and<br>classes. 💉 🎗 🕄 | literacy       |      | Started/Open<br>Start Date:<br>8/27/2018 |   | 0    |             |

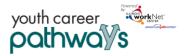

November 2018 v8

## Service/Step Level Information (Not Worksite Placements)

#### Status

All services include related goals, status, start da hours, WIOA funded (answer no for this project and related barriers. If the status is complete, a completion date is required.

#### Service Provider

Identify who is providing the service. The grante the default provider. If the grantee is not provid service, enter the provider information. Get car

### Dollar Value (Not Required)

Enter the dollar amount related to the service. For example, if a transportation bus pass or gas card was provided, you can add it to this service.

|                                                                                                    | Status (Default) Service P        | rovider Dollar Value o         | of Service Earned Credentials                                                           |                  |              |             |  |  |  |  |
|----------------------------------------------------------------------------------------------------|-----------------------------------|--------------------------------|-----------------------------------------------------------------------------------------|------------------|--------------|-------------|--|--|--|--|
| t date, weekly                                                                                       | Career Plan / Build a Plan / Edi  | t Customer Service             |                                                                                         |                  |              |             |  |  |  |  |
| ect), notes,<br>, a                                                                                  | EDIT CUSTOMER SERVICE             |                                |                                                                                         |                  |              |             |  |  |  |  |
|                                                                                                    | Profile: Fast Eddie               | Attend adult e                 | ducation and literacy classes.                                                          |                  |              |             |  |  |  |  |
|                                                                                                    | Email feddie@noemail123.com       | Goal *                         | Increase reading and math level.                                                        | Status *         | Started/Open | ٣           |  |  |  |  |
|                                                                                                    | User Name                         | Start Date *                   | # 8/27/2018                                                                             |                  |              |             |  |  |  |  |
|                                                                                                    | Last 4 SSN 4562                   | Due Date *                     |                                                                                         |                  |              |             |  |  |  |  |
| ntee will be                                                                                         | DOB 1/1/1997                      | Due Date *                     | 11/30/2018                                                                              |                  |              |             |  |  |  |  |
| viding the                                                                                           | Phone Number 2174528956           | Weekly<br>Hours *              | 10.00                                                                                   | WIOA<br>Funded * | No           | Ŧ           |  |  |  |  |
| 0                                                                                                    | Address 123 street springfield, I | L Special                      |                                                                                         |                  |              |             |  |  |  |  |
| Pick the initial service provider OR<br>Catholic Bishop of Chicago - St.<br>Other provider<br>Name * | . Sabina, 7825 S Racine ave., Cł  | -                              | sses the following barriers sses the following barriers statury/Experience e (Optional) |                  |              |             |  |  |  |  |
| Address *                                                                                            | Dollar                            | value *                        |                                                                                         |                  |              |             |  |  |  |  |
| State *                                                                                              | Numb                              | er of times offered at this co | st *                                                                                    |                  |              |             |  |  |  |  |
| ZipCode *                                                                                            |                                   |                                |                                                                                         |                  |              | Save        |  |  |  |  |
|                                                                                                    |                                   |                                |                                                                                         |                  | Search:      |             |  |  |  |  |
|                                                                                                    | _                                 | Dollar Value 🕴 Nun             | nber of Times Service Was Offered                                                       | at this Cost     | ▲ Total Cost | Edit Delete |  |  |  |  |
|                                                                                                    | 1                                 | 2 12                           |                                                                                         |                  | 144          | / ×         |  |  |  |  |
| Placements)                                                                                          | Sh                                | owing 1 to 1 of 1 entr         | ries                                                                                    |                  | Previous     | 1 Next      |  |  |  |  |
|                                                                                                    |                                   |                                |                                                                                         |                  |              |             |  |  |  |  |

## Service/Step Level Information (Worksite Pla **Important Notes:**

- ٠ Before entering Worksite Placements into the Career Plan, make sure all employers and worksites have been identified in the worksite placement tool.
- Add customers to a worksite through their Career Plan, it will also populate the worksite placement tool. You do not need to do it in both places.
- Payroll is uploaded in Worksite Placement for you to enter information for the entire group.

## Status

All services include related goals, status, start date, weekly hours, WIOA funded (answer no for this project), notes, and related barriers. This type of service/step also includes worksite placement fields.

To add the customer, select Add and enter the following information:

- Minimum Wage for placement based on your region and customer age/circumstance.
- Hourly wage will be prepopulated with information entered with the job. You can change this for each customer. Hourly wage must be equal to or greater than the minimum wage.
  - Enter the subsidized wage.
  - Days in subsidized employment is listed with each placement.
  - . Unsubsidized wage will automatically be calculated by subtracting the subsidized wage from the hourly wage.

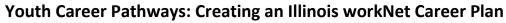

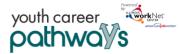

November 2018 v8

- Select the type of position.
  - Full-time.
  - Part-time
- Select a Status.
  - Planned/Not Started
  - Started (Open)
  - On Hold (Inactive)
  - Terminated
- Enter the Start/End Date.
- Follow-up is required at 30, 60, 90, 180, and 270 days. The follow-up section will be available and activated once each of the timeframes have been met. When the customer reaches each milestone, review the information for accuracy, update the Subsidized Wage as needed, and select that you have verified employment.

#### Service Provider

The grantee will be the default provider.

#### Dollar Value (Not Required)

Enter the dollar amount related to the service. Do <u>not</u> use this as payroll upload, those cost should be added via the payroll upload. A possible future enhancement may be to pull payroll uploads into this section.

| olacemer                                                                    |                                                                                |                          |    |                                                                                              |            |                       |        |                                       |
|-----------------------------------------------------------------------------|--------------------------------------------------------------------------------|--------------------------|----|----------------------------------------------------------------------------------------------|------------|-----------------------|--------|---------------------------------------|
| Related G                                                                   | Gain perr                                                                      | manent employment wi     | ٣  |                                                                                              |            |                       |        |                                       |
| Show 🔻                                                                      | entries                                                                        |                          |    |                                                                                              |            | Search:               |        |                                       |
|                                                                             | Employer                                                                       | Worksite                 | \$ | Job                                                                                          |            | otal Numl<br>)penings | per of | 1                                     |
| Add                                                                         | Testing CYEP<br>Employer                                                       | Testing CYEP<br>Employer |    | Business Operations Specialists,<br>All Other                                                | 5          |                       |        |                                       |
| Add                                                                         | Double E                                                                       | Double E                 |    | Computer Operators Level 1                                                                   | 1          |                       |        |                                       |
| Add                                                                         | Double E                                                                       | Double E                 |    | Computer Programmers                                                                         | 7          |                       |        |                                       |
| Add                                                                         | Dee's Dogs                                                                     | Dee's Dogs               |    | Dog Trainer                                                                                  | 2          |                       |        |                                       |
|                                                                             |                                                                                |                          |    |                                                                                              |            |                       |        |                                       |
| Add                                                                         | tests                                                                          | tests                    |    | Geological Sample Test<br>Technicians                                                        | 3          |                       |        |                                       |
|                                                                             | tests<br>1 to 5 of 8 entries                                                   |                          |    | Technicians                                                                                  | 3<br>vious |                       | 2      | Next                                  |
| Showing                                                                     |                                                                                |                          |    | Technicians                                                                                  |            |                       | 2      | Next                                  |
| Showing                                                                     | 1 to 5 of 8 entries                                                            |                          |    | Technicians                                                                                  |            |                       | 2      | Next                                  |
| ob Title<br>Dog Tra                                                         | 1 to 5 of 8 entries                                                            |                          |    | Employer                                                                                     |            |                       | 2      | Next                                  |
| ob Title<br>Dog Tra                                                         | 1 to 5 of 8 entries                                                            |                          |    | Employer<br>Dee's Dogs                                                                       |            |                       | 2      | Next                                  |
| Showing<br>ob Title<br>Dog Tra<br>imployment<br>Perman                      | 1 to 5 of 8 entries<br>iner                                                    |                          |    | Employer<br>Dee's Dogs<br>Worksite                                                           |            |                       | 2      | Next                                  |
| Showing<br>ob Title<br>Dog Tra<br>imployment<br>Perman                      | 1 to 5 of 8 entries<br>iner<br>Type<br>ent Employment                          |                          |    | Employer<br>Dee's Dogs<br>Worksite<br>Dee's Dogs                                             |            |                       | 2      | Next                                  |
| cb Title<br>Dog Tra<br>imployment<br>Permanu<br>Ainimum W<br>3.00           | 1 to 5 of 8 entries<br>iner<br>Type<br>ent Employment                          |                          |    | Employer<br>Dee's Dogs<br>Worksite<br>Dee's Dogs<br>Position Type *                          |            |                       | 2      |                                       |
| ob Title<br>Dog Tra<br>imployment<br>Permanu<br>Vinimum W<br>3.00           | 1 to 5 of 8 entries<br>iner<br>: Type<br>ent Employment<br>age for Placement * |                          |    | Employer<br>Dee's Dogs<br>Worksite<br>Dee's Dogs<br>Position Type *<br>Part Time             |            |                       | 2      |                                       |
| ob Title<br>Dog Tra<br>Permani<br>Vinimum W<br>3.00<br>Hourly Wage<br>12.00 | 1 to 5 of 8 entries<br>iner<br>: Type<br>ent Employment<br>age for Placement * |                          |    | Employer<br>Dee's Dogs<br>Worksike<br>Dee's Dogs<br>Position Type *<br>Part Time<br>Status * |            |                       | 2      | · · · · · · · · · · · · · · · · · · · |

O DASHBOARDS - A GROUPS PROVIDER INFO I III HI, INFO@TRAIN10\_SIUCCWD.COM -

#### Sync Services with IWDS – Illinois Workforce Development System

Files automatically sync with IWDS each night. If the IWDS services and start dates match information in Illinois workNet, the Career Plan will automatically be updated. These updates are visible to the customer.

Any time, a manual sync of information can be performed by clicking the "Sync With IWDS" button under the customer's profile on any page of the customer's file.

There are some instances where synced services do not populate the Career Plan since it may cause confusion for the customer. Eligibility Determination, Individual Service Strategy and Follow-up services do not populate the Career Plan. They can be found under the Outcomes tab.

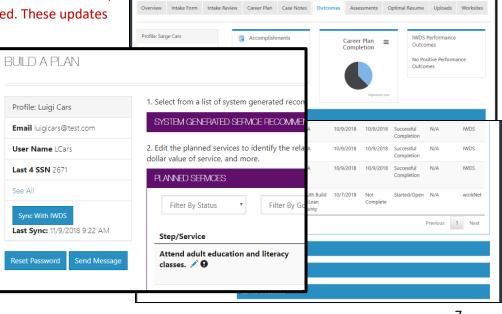

L YOUTH CAREER PATHWAYS SERVICES/OUTCOMES

- Carton

# Youth Career Pathways: Creating an Illinois workNet Career Plan

November 2018 v8

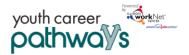

#### Sync a Service in the Career Plan

Services, entered in the Build a Plan section of the Career Plan, that match a service entered in IWDS will show duplicate in the list of Planned Services.

- Click the Exclamation Icon to view potential matches.
- Click Match to merge the two items into one.
- Once merged, the duplicate item is removed and show ٠ as "synced" with IWDS.
- The date is overridden with the date entered into IWDS because IWDS system holds the record for customer case files.

Items do not have to match or be matched with other items in the list of services. For example, a service provided more than once would display as the same service with different dates.

| N         | MATCH S | Τ₽                                 | ×                                         |  |
|-----------|---------|------------------------------------|-------------------------------------------|--|
| Ι,        | Match   | Step Name                          | Start Date                                |  |
|           | Match   | Complete an Apprenticeship Program | 10/8/2018                                 |  |
|           | _       |                                    | Cancel                                    |  |
| $\langle$ | Comp    | lete an Apprenticeship Program 🖋 🛪 | Started/Open<br>Start Date:<br>10/8/2018  |  |
|           | Comp    | lete an Apprenticeship Program 🖍 🖉 | Started/Open<br>Start Date:<br>10/10/2018 |  |

Or, a service may be added to IwN or IWDS but does not have a corresponding match between the two systems.

#### Sync a Service that is not in the Career Plan

Items entered into IWDS that are not in IwN Career Plan will appear in the list as "synced" with IWDS with an Exclamation Icon next to it.

- Click the Exclamation Icon to view potential service matches.
- Click Match to add the service to the customer plan.

e transportation related assistance

Start permanent employment as part of

- Click the pencil to complete adding information
- required for the service if applicable.

| Start permanent employment as this program. 🖍 | s part of Successful Completion<br>Start Date:<br>10/14/2018<br>Completion Date:<br>10/14/2018 | 0 |
|-----------------------------------------------|------------------------------------------------------------------------------------------------|---|
| Transportatic <b>n</b>                        | Started/Open<br>Start Date:<br>10/10/2018                                                      | ٢ |
| MATCH SERVICE                                 |                                                                                                | × |
| 018                                           | nsportation related assistance.                                                                |   |
| d/Open ©<br>Vate:<br>2018                     | Cance                                                                                          | ł |
| sful Completion 🛛 🎯                           |                                                                                                |   |

Once the service is synced and associated with a goal, it is visible in the customer's Career Plan.

The Illinois workNet® Center System, an American Job Center, is an equal opportunity employer/program. Auxiliary aids and services are available upon request to individuals with disabilities. All voice telephone numbers may be reached by persons using TTY/TDD equipment by calling TTY (800) 526-0844 or 711. This workforce product was funded by a grant awarded by the U.S. Department of Labor's Employment and Training Administration. For more information please refer to the footer at the bottom of any webpage at illinoisworknet.com.